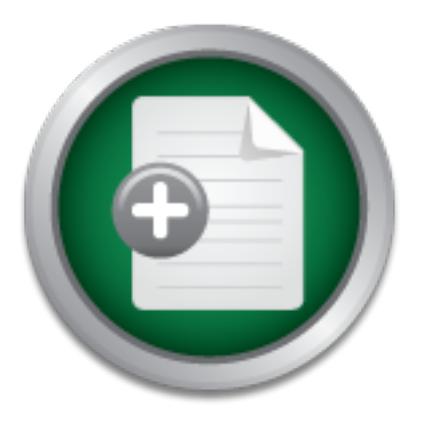

## [Interested in learning](http://www.sans.org/info/36923) more about security?

# SANS Institute InfoSec Reading Room

This paper is from the SANS Institute Reading Room site. Reposting is not permitted without express written permission.

## The Coroners Toolkit - In depth

In this paper I will describe evidence gathering on a Unix system using 'The Coroners Toolkit' version 1.09 (TCT). TCT is freeware. The two types of evidence I will focus on are ephemeral and static evidence. Ephemeral evidence refers to evidence, which generally doesn't last a long time. They are the process and network states of your system. Static evidence refers to all other data that resides on the system in a more or less long-term state. The README provided with TCT describes the package as "...a collection of t...

## Copyright SANS Institute [Author Retains Full Rights](http://www.sans.org/info/36914)

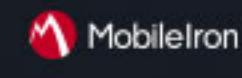

EMM Strategy on the right track? Know your security risks.

TAKE THE ASSESSMEN

Incident Handling & Forensics – GSEC v1.3 The Coroners Toolkit – In depth By Clarke L. Jeffris

## *Intro:*

First came the reconnaissance, quietly tapping on your defenses looking for a weak spot. Then all at once a barrage of attacks came. Your IDS responded perfectly, the remote loggers caught all the action, and the firewall kept you safe once again. Or did it?

modifying your logs to erase his or her tracks. It isn't until after the attacks are over when you It was during that quiet time between the reconnaissance and the attack where your attacker was able to compromise your security and acquire copious amounts of proprietary company data. The large-scale attack happened to be a cover to provide an easier exit for the attacker. During the compromise the attacker installed several Trojan system files and re-wrote history by begin to suspect something is very wrong. Now you have two choices; do nothing, or investigate. If you chose to do nothing, you could bet that if anyone found out, you will be looking for a new job. However, if you investigate you must be careful to follow all commonly accepted procedures for evidence gathering.

## *Abstract:*

that quiet time between the reconnaissance and the attack where yomise yomise yomise curity and acquire copious amounts of proprietary correlations that actual results of the attack happened to be a cover to provide an eas In this paper I will describe evidence gathering on a Unix system using 'The Coroners Toolkit' version 1.09 hereafter referred to as TCT. TCT can be downloaded freely from http://www.porcupine.org/forensics/tct.html. The two types of evidence I will focus on are ephemeral and static evidence. Ephemeral evidence refers to evidence, which generally doesn't last a long time. They are the process and network states of your system. Static evidence refers to all other data that resides on the system in a more or less long-term state. The README provided with TCT describes the package as "…a collection of tools – some large, some small, some in perl, and some in C – That are all either oriented towards gathering or analyzing forensic data on a Unix system." (TCT README) For the purposes of this paper I will not attempt to provide any training on the analyses of data. Instead I will be focusing on the collection capabilities of TCT and only pointing out and describing the tools for data analyses where appropriate. The GSEC paper "The Coroners Toolkit: A Handy Suite of Utilities " by Mike Wagner provides a general usage of TCT. Although this paper covers what is probably the most common usage of the suite. I will attempt to go further and describe some of the extra

functionality that Dan Farmer and Weitze Venema, the authors, provided the user in this robust suite of forensic utilities. As with any software package there are pros and cons associated with it, which I will attempt to address some of these as well.

## *The Coroners Toolkit - Overview*

gathering evidence it is imperative to do so in a manner such that the evidence results in the least What is forensic computing? It is the "Process of identifying, preserving, analyzing and presenting digital evidence in a manner that is legally acceptable in any legal proceedings (i.e. a court of law)." (Robert McKennish cited by Steve Romig - Forensic Computing slide 5) When amount of change and when change occurs you must be able to account for the changes. (Forensic Computing, slide 6) TCT takes this into account when gathering its data. TCT is composed of four different primary tools. Grave-robber, unrm and lazarus, and mactime. There are also a small collection of tools written in C and perl, however I will not be covering them since most of the data collection is performed by the four tools mentioned. In Mike Wagner's GSEC paper he appropriately lists and describes each of these extra utilities. Grave-robber uses a variety of perl modules and according to the README document for it,

*"It was explicitly designed to never send commands directly to the Unix command shell for parsing (to avoid nasty side effects of meta characters, among other things) and it also logs all shell commands and what time they were run at." (Grave-robber README)*

 $k$ ence. This design allows for the minimal change and maximum accountability for what caused the change. Grave-robber structures its evidence collection based on an Order of Volatility. By looking at higher volatility items first, such as memory and active processes, grave-robber will have a better chance of collecting it before either the memory is over-written or the process dies. TCT, through grave-robber, thus has the ability to gather a large quantity of valuable ephemeral evidence.

From the tractures is evidence conection of a man order of an order streation of a matter or the the distribution of a matter or the shall by to gather a large quantity of v tool used for time stamp evidence gathering. MAC Mactime is a tool used for time stamp evidence gathering. MAC stands for **M**time, **A**time, and Ctime. Mtime is the last time the file was modified, atime is the last time the file was accessed, and ctime was the time the file status was changed; meaning permissions or owner. These are the three time stamps given to a file and are considered ephemeral in their nature since "…almost any operation (reading, writing, etc.) other than the stat() system call … will change them…"(MACTIME README). Grave-robber can be passed the '-m' flag which will cause it to collect these time stamps from all files it examines. Mactime can also be run alone, but it is generally used by grave-robber first. After grave-robber is run however, mactime can be run alone to search for a particular date in its most general use. What occurs is all files falling under a particular date which had their MAC times changed will be dumped. It should be noted that any decent cracker will modify these times to suit their purpose thus rendering this tool useless. It is, in any sense, a good tool to use.

The third and fourth tool in TCT is unrm and lazarus. A mandatory and standard operating procedure of forensics is to create a bit-by-bit copy of a hard drive. Once this is done dumpster diving can commence. This is where unrm is used. It gathers all data from the unused portion of the hard drive. Which is to say that "…if you have a 10 GB disk and you're currently using 2, unrm would generate 8 gigabytes of data." (README in /docs). It then places the data into a file for later analysis. Lazarus takes the data collected by unrm and attempts to organize it in a human readable fashion. Passing lazarus the  $-h$  switch causes it to create an HTML clickable mapping of the data with a legend of the various symbols used in the map.

## *Application Usage grave-robber:*

Grave-robber, as described by Mike Wagner;

*"…is a file walking tool that runs various perl modules, in the lib directory, collecting the basic system information and saving various files necessary to interpret that data." (Wagner)*

Issuing the following command performs the execution of grave-robber in its most general form: *# ./grave-robber*

When run as root in this default mode, grave-robber will run over the entire system and attempt to capture files and process information that are not available to normal users. (grave-robber README) The first thing that grave-robber does is to examine tools which you may need to use while grave-robber is walking the system. While this is occurring you will see output similar to the following:

```
Processing dir /home/jeffris/tct-1.09/bin
Starting preprocessing paths and filenames on hotspot.aoml.noaa.gov...
     Processing $PATH elements...
     /usr/local/sbin
     /usr/sbin
     /sbin
     /bin
     /sbin
     /usr/bin
     /usr/sbin
     /usr/local/bin
     /usr/local/sbin
     /usr/bin/X11
     /usr/X11R6/bin
     /usr/local/mpi/bin
     /root/bin
              Processing dir /etc
              Processing dir /bin
              Processing dir /sbin
              Processing dir /dev
```
*Finished preprocessing your toolkit... you may now use programs or examine files in the above directories*

At this point depending on the size of the drive being examined, you could be in for a long wait. Grave-robber will continue walking the file system and gathering data for analysis. There are, of course, many options that one could pass to grave-robber to cause it to perform other actions in addition to or instead of the default file system walk. The "General" (graverobber source) options available to grave-robber include:

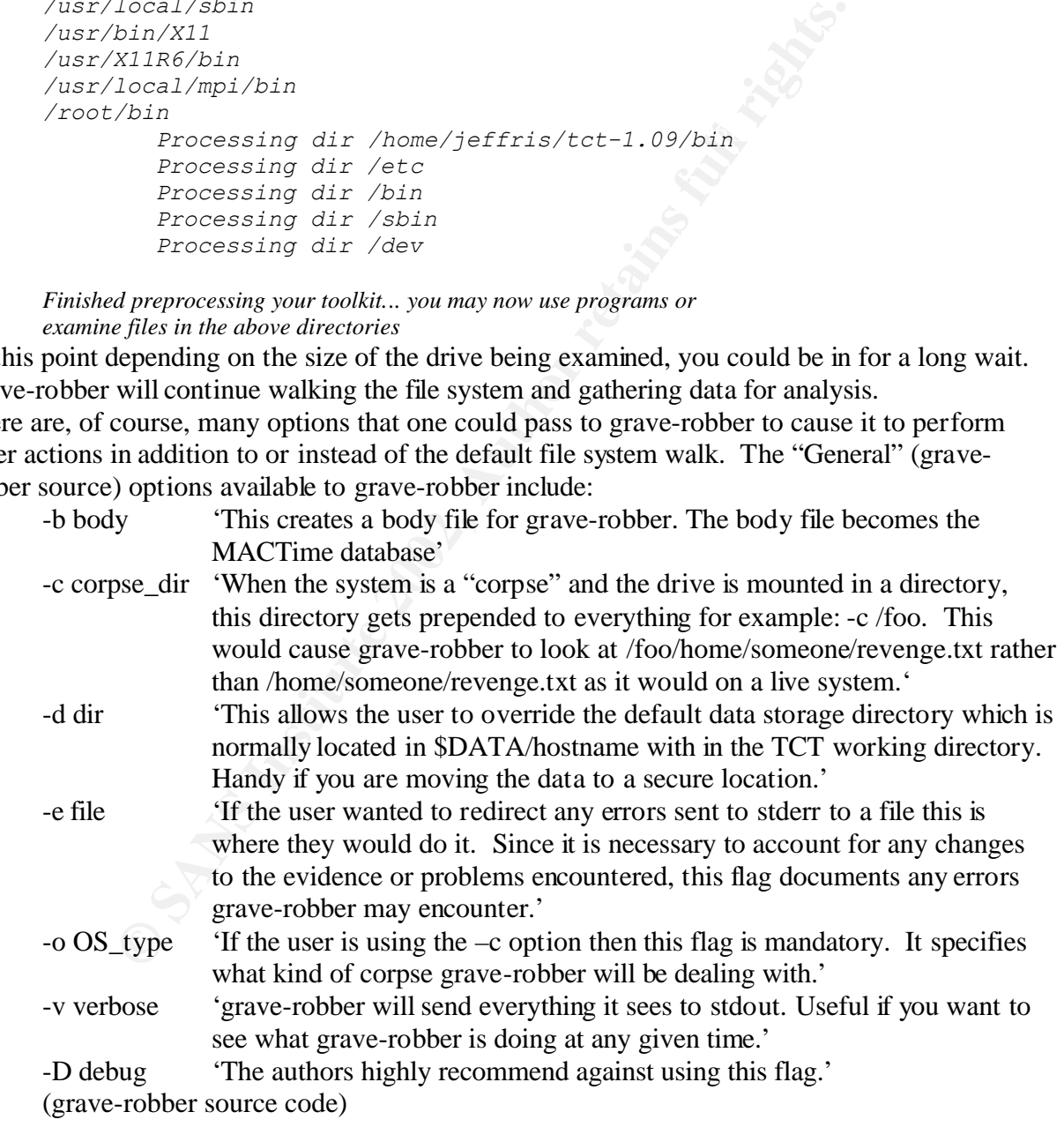

Some of the following "Micro Data Collection" (grave-robber source) options require a live system in order for them to be used.

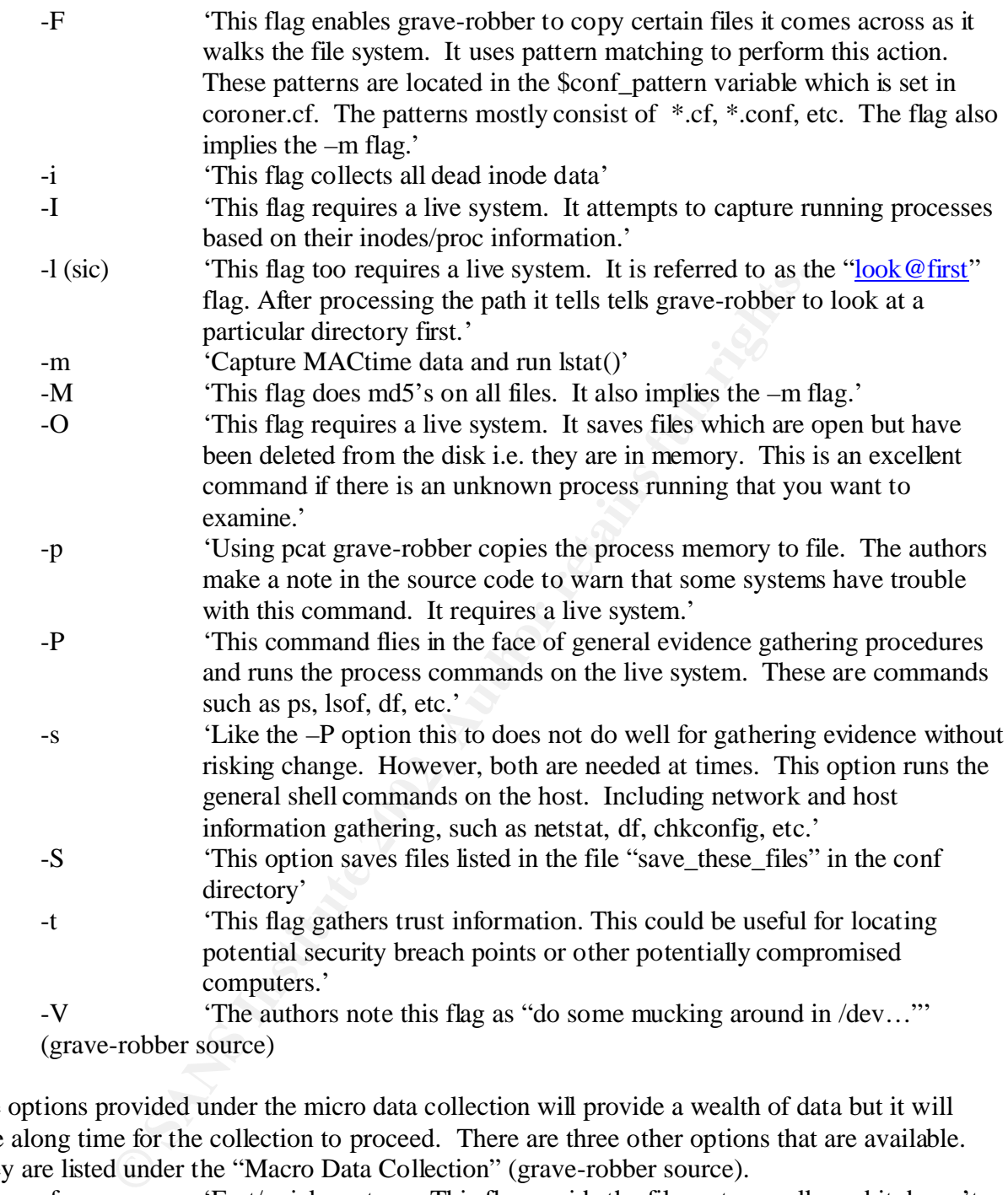

The options provided under the micro data collection will provide a wealth of data but it will take along time for the collection to proceed. There are three other options that are available. They are listed under the "Macro Data Collection" (grave-robber source).

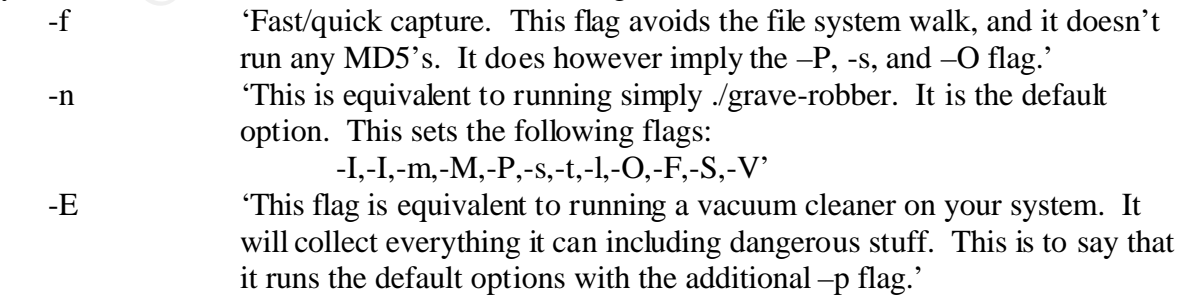

These are all the options available to grave-robber. Many options can be changed simply by modifying the "coronor.cf" config file.(grave-robber source). When run, grave-robber creates for itself two logs. The error and command log which remain in the TCT main directory. It also creates a data directory. In that directory there will be a symbolic link to a hostnamesubdirectory containing all the results of the grave-robber run. Within this subdirectory will be located several files and directories which will be of utmost importance to the investigator. There will be a command\_out subdirectory, which contains the output from most of the commands, which grave-robber runs (grave-robber README). From a run on my system some of the resulting output is as follows:

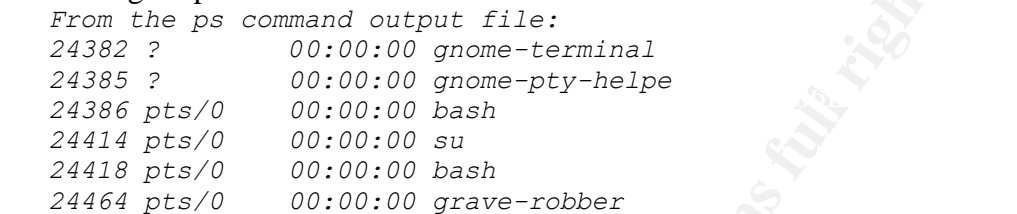

Another directory, conf\_vault, is an archive of "…all the files that the grave-robber found of interest."(grave-robber README) These include config files, critical files, directories, etc. What gets stored here can be controlled by the files "save\_these\_files", "coronor.cf", and "graverobber.cf". There is also an HTML file that indexes all files in that folder. Figure 1. is a screen shot of the index file listing some of the files found on a Linux server. As you can see it is listing many of the logs, which can be found on a given server.

mcm grave-rooper tus upper stream that it is compared to the pseudon of the pseudon of the pseudon of the pseudon of the pseudon of the pseudon of the pseudon of the pseudon of the pseudon of the pseudon of the pseudon of The directory structure of conf\_vault keeps the files grave-robber finds in the same structure it found them. This is to say, if grave-robber found /sbin/initlog on the server, then it would be stored as \$TCT/data/conf\_vault/*sbin/initlog***.**  Also in this directory are three directories, which will contain files of processes currently running on the machine. They are icat/, removed but running/, and proc/. icat/, contains files of the processes, which were running but still located on the disk. Since they were still on disk grave-robber runs md5's on them and stores them in the same directory. As an example of what the directory would look like, here are a few of the files and their associated md5 files which were listed in my directory:

 $5. \text{out}^{-}$  2002<sup>-</sup>01<sup>-</sup>16<sup>-</sup>09:42:45<sup>-</sup>-0500.md5  $\frac{1}{2}$ *1.out\_2002\_01\_16\_09:42:45\_-0500 5.out\_2002\_01\_16\_09:42:45\_-0500 1.out\_2002\_01\_16\_09:42:45\_-0500.md5* 

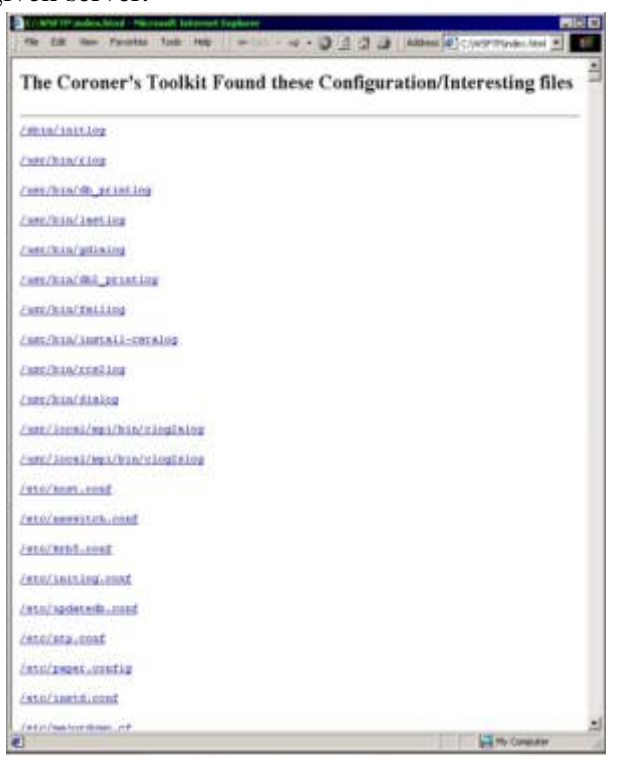

While the main file contains the data, the md5 file contains the cryptographic signature, directory, and file name of the file for which this key belongs.

Fig. 1

It looks like this:

*495067789c278849c047f338c87a4db0/home/jeffris/tct-1.09/data//myputer.mydomain.somedomain/icat/1.out\_2002\_01\_16\_09:42:45\_-0500*

The proc/ folder looks exactly like the icat folder since the processes are also resident on the disk. However, the removed-but-running/ directory does not contain md5's because the processes, while running, are no longer present on the disk. What remains is simply the process. This directory listing is very similar to the two above with the exception that it does not contain any md5 files.

In the hostname directory there is a directory called user\_vault/. This directory contains files pertaining to trust relationships between computers, command history of users, and cryptographic keys as setup by a user. Grave-robber searches the following files for this information:

```
Key fingerprint = AF19 FA27 2F94 998D FDB5 DE3D F8B5 06E4 A169 4E46
.forward, rhosts, history, .pgp/, .ssh/, and .ssh*/
```
Typically these will contain information, which could lead the investigator to other computers, which may have been compromised.

For each run of grave-robber it creates two files. 'Coroner.log' and 'error.log'. Both of these files will be useful for tracking exactly what grave-robber did on a particular run. An example of my coroner.log file follows:

```
2002/01/09 11:33:50 -0500 PIPEFROM_CMD /bin/hostname
2002/01/09 11:33:50 -0500 PIPEFROM_CMD /bin/df /proc
2002/01/09 11:33:50 -0500 PIPEFROM_CMD /bin/uname -s
2002/01/09 11:33:50 -0500 PIPEFROM_CMD /bin/uname -r
2002/01/09 11:33:50 -0500 PIPEFROM_CMD /home/jeffris/tct-1.09/bin/md5 /sbin/arp
```
Each line shows the date, time, and command that grave-robber ran. The error log consists of the names of files, which grave-robber could not find or the error grave-robber received when a command either timed out or didn't work properly. Here's an example:

```
Timeout: aborting command ``/home/jeffris/tct-1.09/bin/md5'' with signal 9
Can't open /dev/fd/7 via opendir (in process_dev_dir())
/bin/cp: cannot stat `/proc/1128/exe': No such file or directory
/bin/cp: cannot stat `/proc/2/exe': No such file or directory
```
It's easy to see that grave-robber can be a very powerful tool in the hands of an experienced professional. Standard methodology, completeness, and careful procedure is the key to evidence gathering. Jim McMillian stated in his GSEC paper:

**Fig. 10 Fig. 10 Example 10 CONDIG INTER INTO ALL AUTORS IN A CONDIGE THE SANS IS SET AND A SET AND A SET AND A SET AND A SET AND A SET AND A SET AND A SET AND A SET AND A SET AND A SET AND A SET AND A SET AND A SET** *"Following a standard methodology is crucial to successful and effective computer forensics. Just as professional programmers use a through programming methodology, computer forensic professionals should use a through investigative methodology."(Importance of a standard Methodology in computer forensics)*

Grave-robber makes every attempt to follow a standard methodology in its capture of evidence. As documented, grave-robber attempts to run the fewest commands in the shell on a live system, to avoid evidence disturbance. It documents everything it does and cryptographically signs all files it dealt with. For initial evidence gathering, grave-robber will do the job fine.

## *Application Usage MACTime:*

MACTime is a program used to collect data on file creation times, modification times, and metadata times. Its primary role is in support of grave-robber. Grave-robber uses MACTime at runtime and stores the data collected in a database. The database file is located in TCT root and is named 'body'. A second file located in the root named 'body.s' contains the attributes of all SUID files. (grave-robber README)

After the database is created and grave-robber is finished with its file system walk, MACTime can be run in a stand-alone manner to extract information from the database. To do so the user types:

*# ./mactime 12/28/2001*

"It will dump to stdout all the files that had their MAC times changed since then…." (MACTime README.) An example of what is returned is as follows:

```
Jan 01 02 04:01:03 12230 m.c -rw-rw-r-- root root /var/lib/tripwire/report/myfile.twr
[…]
Dec 31 01 23:58:00 1119477 m.c -rw-rw-rw- jeffris aoml /web/daps_hist/311201.daily
Jan 01 02 00:01:04 12230 m.c -rw-rw-r-- root root /var/lib/tripwire/report/myfile.twr
Jan 01 02 04:02:00 0 ..c -rw-r--r-- root root /var/log/netconf.log.2
[…]
```
If the goal was to simply extract MAC times from files then grave-robber could be passed the –m flag as described earlier. This would cause grave-robber to walk the file system collecting MAC times or a specific file system could be passed for collection.

As with grave-robber, mactime can be passed several flags which I will describe.

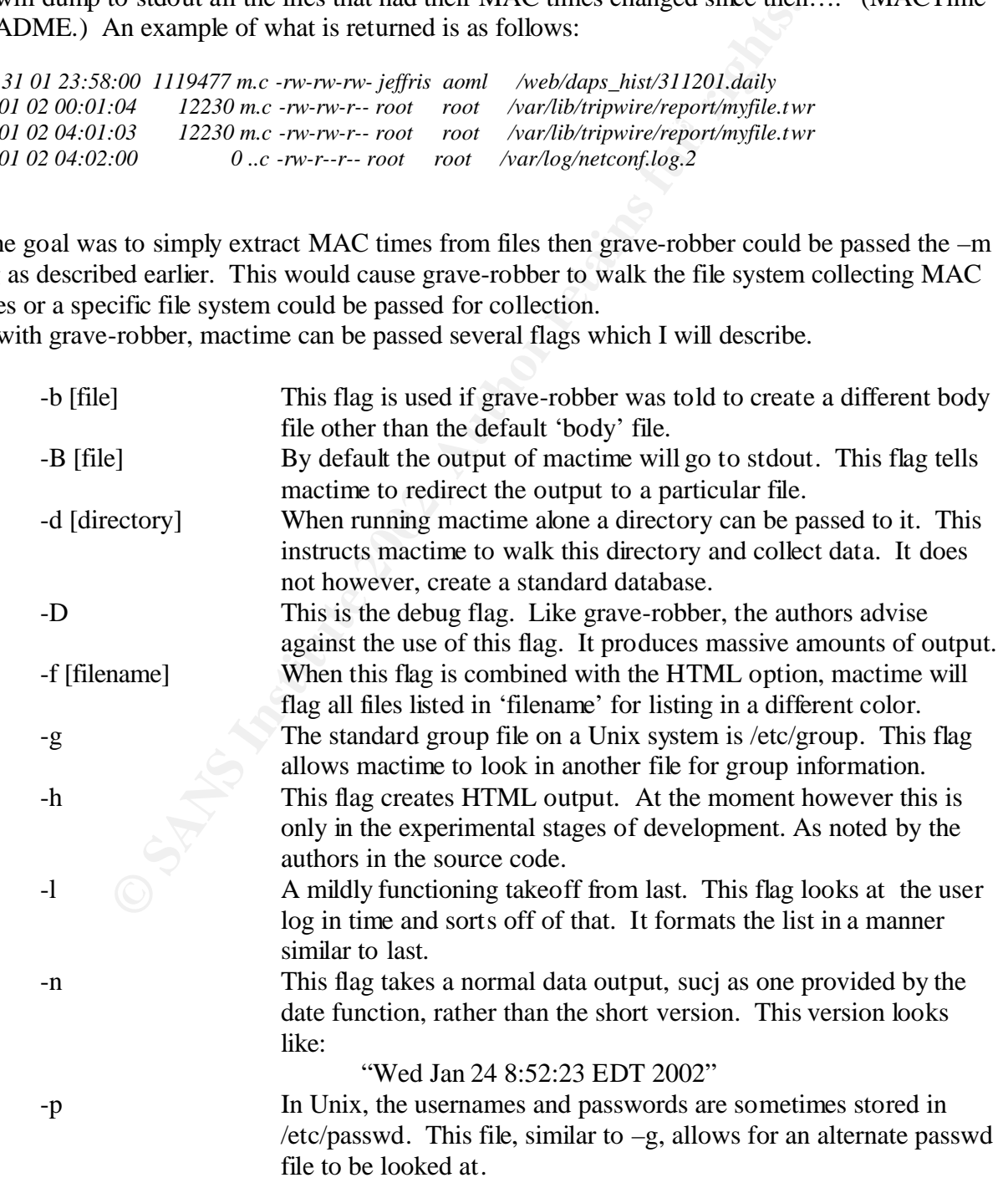

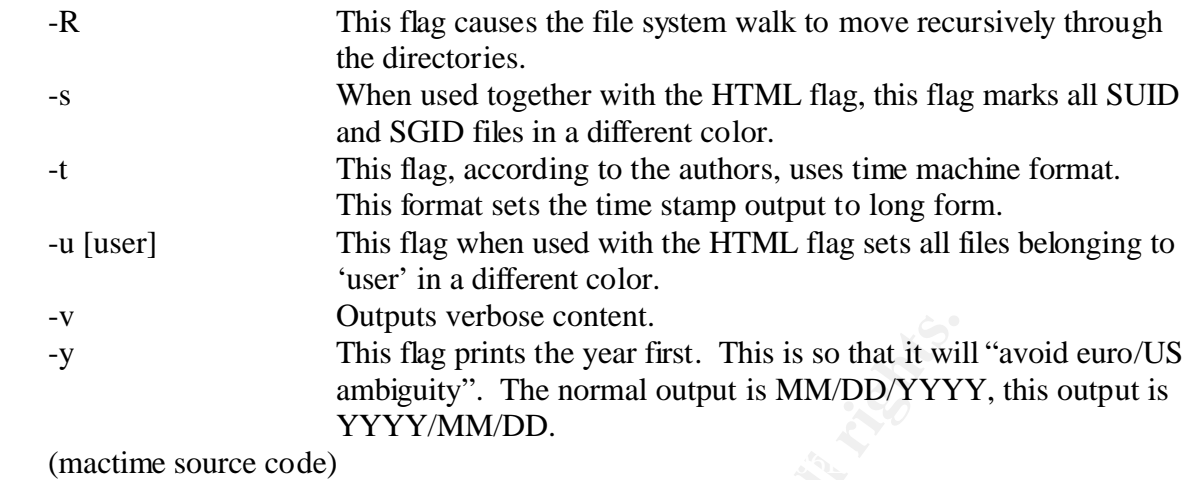

If caught in enough time, the time information collected by mactime could be a great asset to the evidence collector. However, it should be noted that these times are extremely ephemeral. Typing in a single command will change a time somewhere. Extreme caution when collecting evidence cannot be stressed enough. It is the single most important factor and will determine whether the evidence can be used in court or not.

## *Application Usage unrm and Lazarus:*

#### **Unrm:**

Unipse verose content.<br>
This flag prints the year first. This is so that it will<br>
ambiguity". The normal output is MM/DD/YYY<br>
me source code)<br>
YYYY/MM/DD.<br>
me source code)<br>
hough time, the time information collected by ma Unrm is a utility program used to recover unallocated blocks on a raw Unix file system. The program is generally used together with Lazarus as input. To run unrm there are a few things that must be known first. If you wanted to collect the data from a particular file system, say /home/someone, you need to know how large it is and how much unallocated space there is on that file system. To do this, the recommended manner is:

*# df /home/someone*

The result will look something like:

*File system 1k-blocks Used Available Use% Mounted on /dev/hdb1 5036284 585276 4195176 13% /home*

At this point unrm is run to collect the unallocated blocks of data on that file system. It is imperative that the data you collect is not stored on the same file system. Doing so will almost certainly overwrite the data you are trying to collect. Instead, use a different file system and use unrm in the following manner:

*# ./unrm /dev/hdb1 > /some/other/file system* 

At the moment unrm is limited to two different file systems. Ext2 on Linux and ufs on Unix or BSD. Unrm has several flags which can assist with the data collection, they are:

-b This flag works with "*file systems that consist of fragments, don't insert null-byte padding to preserve logical block alignment in the output. This option is a no-op with the Linux ext2fs file system, where logical blocks and fragments have the same size.*"

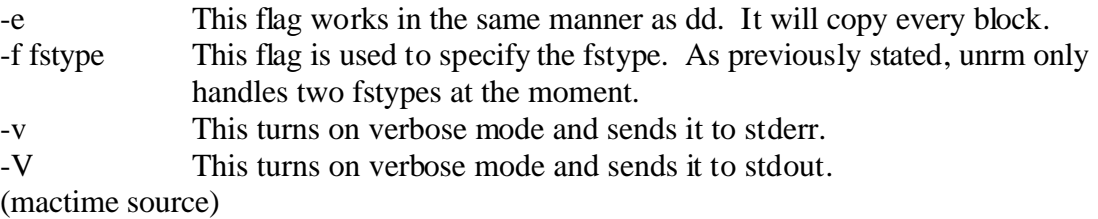

The device, which the program is to be run on, must be provided after these flags. There is also a start-stop option that can be sent which specifies a starting block and a stopping block. By default, unrm will run on the entire file system.

#### **Lazarus:**

"Lazarus – tries to revive things that have died and gone into the binary spirit world... deleted files, data in memory, swap, etc." (Lazarus Source code) Lazarus examines the data collected by unrm and if the data is readable and recognizable, then it is displayed. When used with the '-h' flag, Lazarus formats the data so that it can be read using an Internet browser. It should also be noted that running Lazarus can take a long time since it has to read over what was collected by unrm. Depending on the amount of data collected by unrm one can reasonably expect to wait twice as long for lazarus to complete than they waited for unrm to complete. To run lazarus and have the output go to HTML format enter the following:

*# ./lazarus –h /some/otherfilesystem/the\_file\_created\_by\_unrm*

As with the other utilities in TCT, lazarus too as flags which it can be passed to achieve certain ends.

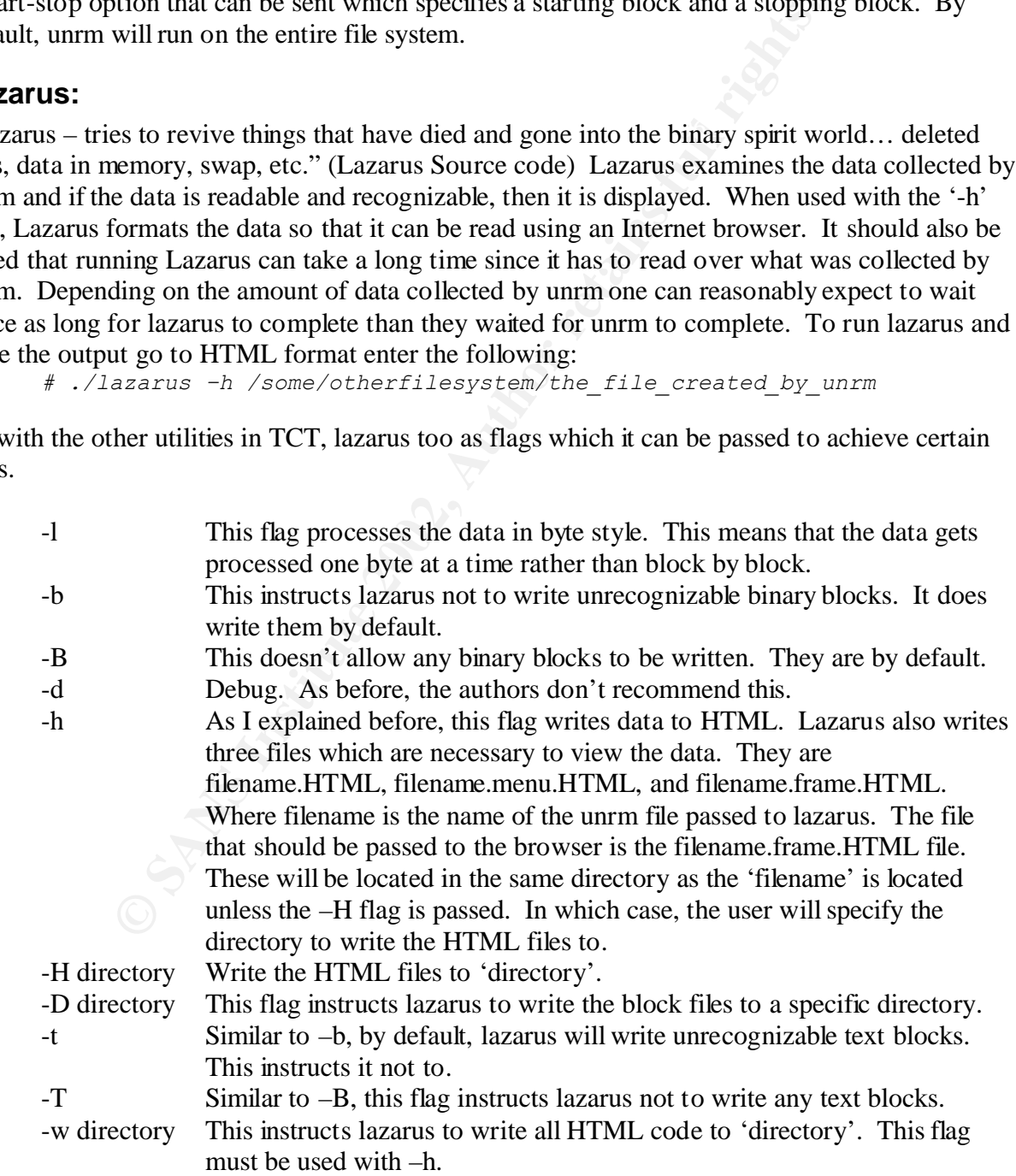

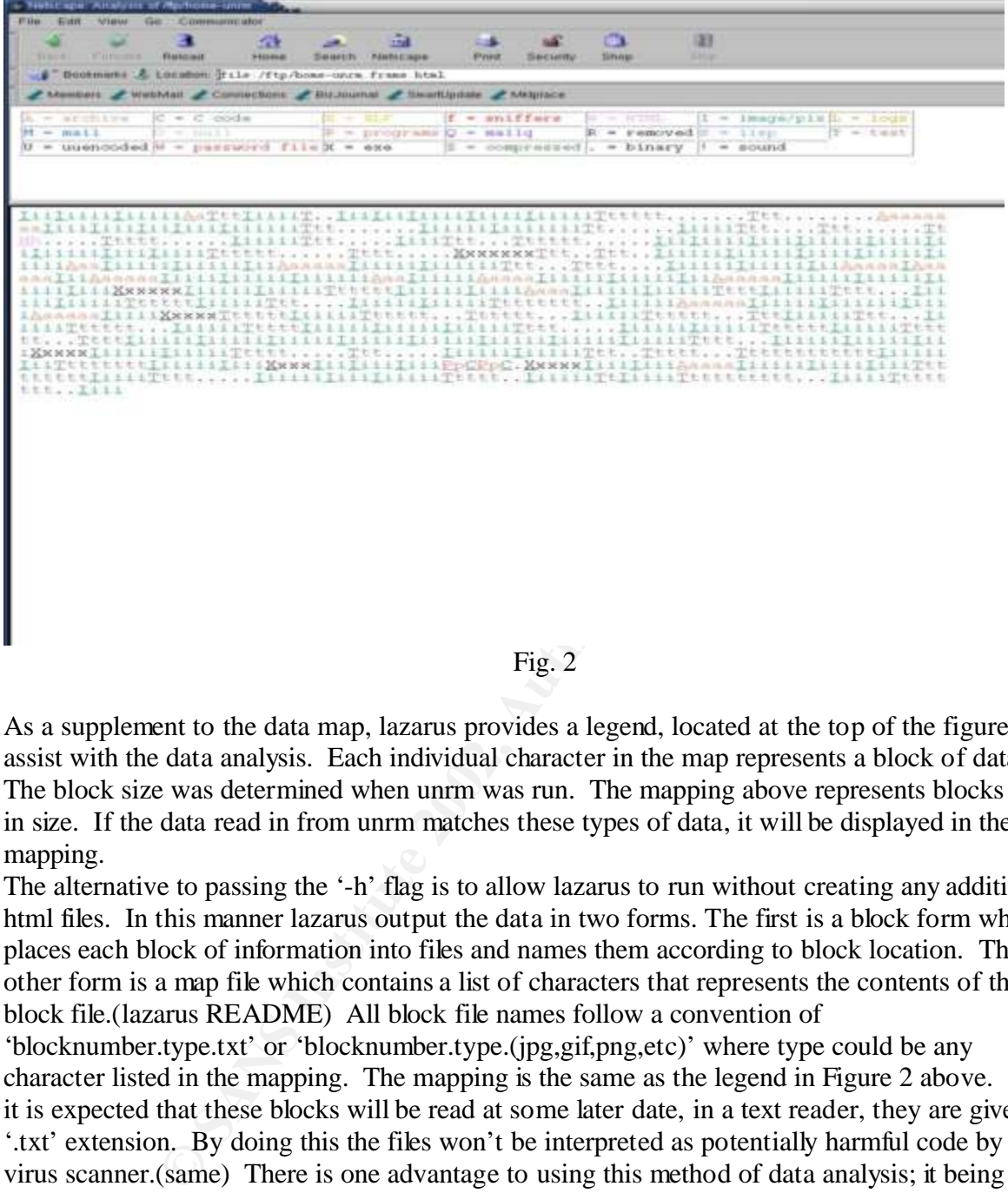

Figure 2 is a screen shot of what lazarus presents in HTML.

Fig. 2

As a supplement to the data map, lazarus provides a legend, located at the top of the figure, to assist with the data analysis. Each individual character in the map represents a block of data. The block size was determined when unrm was run. The mapping above represents blocks of 1K in size. If the data read in from unrm matches these types of data, it will be displayed in the mapping.

The alternative to passing the '-h' flag is to allow lazarus to run without creating any additional html files. In this manner lazarus output the data in two forms. The first is a block form where it places each block of information into files and names them according to block location. The other form is a map file which contains a list of characters that represents the contents of the block file.(lazarus README) All block file names follow a convention of

'blocknumber.type.txt' or 'blocknumber.type.(jpg,gif,png,etc)' where type could be any character listed in the mapping. The mapping is the same as the legend in Figure 2 above. Since it is expected that these blocks will be read at some later date, in a text reader, they are given the '.txt' extension. By doing this the files won't be interpreted as potentially harmful code by a virus scanner.(same) There is one advantage to using this method of data analysis; it being the case where the data being sought is known. For instance, if you were looking for a C code file and knew something about that file. Then the most appropriate course of action would be to search the data blocks with some keywords. For example:

```
# egrep –l 'keyword1|keyword2|…' blocks/*.txt > filelist
```
A short note on the preservation of evidence would be to say that when lazarus recovers data blocks from the drive, it is in no way modifying the original data. It is instead copying it and breaking the copy into blocks for reading.(lazarus README)

## *The Pros and Cons of TCT*

At this time I'd like to cover the advantages and disadvantages of TCT and its use. I will cover the tools in the same manner that I covered their use.

#### **Grave-robber**

*Pros:*

- The greatest advantage for grave-robber is that it attempts to automate the forensic evidence gathering process as much as possible. Instead of fumbling around the operating system trying to remember what you did last and potentially disturbing evidence, the use of grave-robber eliminates most of the worry.
- amount of wait time for collection. Since time stamps are very ephemeral they are liable • Grave-robber, by default collects Mactime. This is good because it minimizes the to change before the completion of grave-robber.
- ing system trying to remember what you did last and potentially diec, the use of grave-robber eliminates most of the worry.<br>
robber, by default collects Mactime. This is good because it mini-<br>
robber, alt of wait time for • Grave-robber also attempts to collect as much ephemeral data as possible. If there happens to be an unauthorized process running, it will be collected for later examination. This type of collection also provides the investigator a snap shot of the system state, which can be helpful in analysis.

#### *Cons:*

- The catch-22 to this tool, and any other like it, is that it needs to be run on a live system in order to collect some of the evidence. This opens the investigator up to the potential of disturbing evidence.
- While grave-robber attempts to avoid running commands on the shell, it still has to write to the files system and run some commands.

#### **Mactime**

*Pros:*

- By virtue of its purpose, it provides the investigator with very useful information regarding the files it's looking at.
- Mactime is usually run by grave-robber. When run under grave-robber, it creates a searchable database file.

*Cons:*

- The ease in which mactime can be changed for a file, almost makes this utility useless.
- The slightest modification to the file system has the potential to change a mactime on a file located several directories deep, rendering this utility useless.

#### **Unrm**

*Pros:*

- Unrm copies the ever-important un-used blocks of data located on a hard disk.
- Unrm is fairly straightforward to use.

*Cons:*

• If you aren't interested in analyzing the free blocks only, then unrm isn't for you. Use dd.

- Unrm is not run as part of grave-robber and will have to be run separately.
- There is the potential to create an extremely large image file. An example would be; given a "10 GB disk and you're currently using 2, unrm would generate 8 gigabytes of data."(TCT README)

#### **Lazarus**

*Pros:*

- The html flag becomes extremely useful for visualizing the data after it has been dumped.
- Lazarus uses the image created by unrm to create a data mapping for analysis.
- Lazarus can also ream images from RAM or swap.

*Cons:*

• Given the various flags provided by lazarus I couldn't find a con to comment on. However, I'm sure there are others who can find many.

## *Conclusion:*

In most court cases it is more difficult to set a precedent than it is to use tried and tested tools. TCT is a tried and test tool, which, even though it is old by computer standards, it is most likely being employed in the ongoing investigation of the September 11th terrorist, attacks. Evidence to this fact is given in a CNN interview with @stake's managing security architect Phil Huggins:

**© SANS Institute 2002, Author retains full rights.** "*One tool that Huggins believes may be used to track digital data is The Coroners Toolkit (TCT), a suite of freeware tools, parts of which @stake distributes. TCT was originally written by Dan Farmer, a researcher for Earthlink Networks, and Wietse Venema a researcher at IBM Corp.'s T.J. Watson Research Center "TCT is a standard tool, or rather a collection of tools that are*  designed to assist in a forensic examination of a computer. It's designed for Unix systems, but it *can also get some data collection and analysis from non-Unix disks and media," Huggins said."* (CNN Online article)

When combined with good evidence gathering technique and methodology, TCT will be a powerful asset in the library of any forensic examiner.

## *Other Tools that may be used with TCT:*

*Autopsy Forensics Browser:* This software package was designed to act as a graphical front-end to TCT. "It allows drive images to be analyzed at a file, block , and inode level. It also allows easy searches for strings in images." (Autopsy Forensics Browser README) This package can be downloaded at http://www.cerias.purdue.edu/homes/carrier/forensics

the original block numbers from a block in an unrm image. (same) *TCTUtils:* This package is also located at the purdue website listed above. It adds extra functionality to TCT. It provides more inode information, mactime information on deleted files, it also provides the contents of a given block in various forms, and performs calculations to give

dd: dd is a linux utility, which is used to copy files or entire file systems. It is very useful when combined with unrm. It is provided by default with Linux or it can be downloaded from http://www.redhat.com

*PGP and variants:* In the TCT README file the authors recommend that once the data collection is done, cryptographically sign all files collected. PGP can provide this functionality. There are numerous sites where PGP can be downloaded. These include http://www.gnupg.org/ (for Unix and Linux), http://www.pgp.com/ (now owned by Network associates, for Windows), and http://www.download.com/ (perform a search for PGP).

## *Bibliography:*

Wagner, Mike. "The Coroners Toolkit: A Handy Suite of Utilities". 2000 http://rr.sans.org/threats/coroners\_toolkit.php

Romig, Steve. "Forensic Computing". 1999 http://www.net.ohio-state.edu/security/talks/1999-10\_forensics/forensics.pdf

Carrier, Brian. "Autopsy Forensics Browser – README". 2001 http://www.cerias.purdue.edu/homes/carrier/forensics/

McMillan, Jim. "Importance of a standard Methodology in Computer Forensics". 2000 http://rr.sans.org/incident/methodology.php

**Example 2018**<br>
Sans.org/threats/coroners toolkit.php<br>
Sans.org/threats/coroners toolkit.php<br>
"Porensic Computing".<br>
Www.net.ohio-state.edu/security/talks/1999-10 forensics/forensics.prover-<br>
We werras.purdue.edu/homes/car Rohde, Laura. "Forensic tool may play a role in investigation". CNN.com/sci-tech http://www.cnn.com/2001/tech/industry/09/12/tech.forums.idg 12 September 2001

Farmer, Dan and Venema, Weitze. "The Coroners Toolkit – README" /\$TCT\_HOME/docs/README

Farmer, Dan and Venema, Weitze. "Grave-robber source code" /\$TCT\_HOME/bin/grave-robber

Farmer, Dan and Venema, Weitze. "Grave-robber README" /\$TCT\_HOME/docs/grave-robber.README

Farmer, Dan and Venema, Weitze. "Lazarus README" /\$TCT\_HOME/docs/lazarus.README

Farmer, Dan and Venema, Weitze. "Lazarus source code" /\$TCT\_HOME/lazarus/lazarus

/\$TCT\_HOME/docs/mac.README Farmer, Dan and Venema, Weitze. "mactime README"

Farmer, Dan and Venema, Weitze. "mactime source" /\$TCT\_HOME/bin/mactime

#### **SAN** N  $\boldsymbol{Q}$ **[Upcoming SANS Training](http://www.sans.org/info/36919)**

**Click Here for a full list of all Upcoming SANS Events by Location**

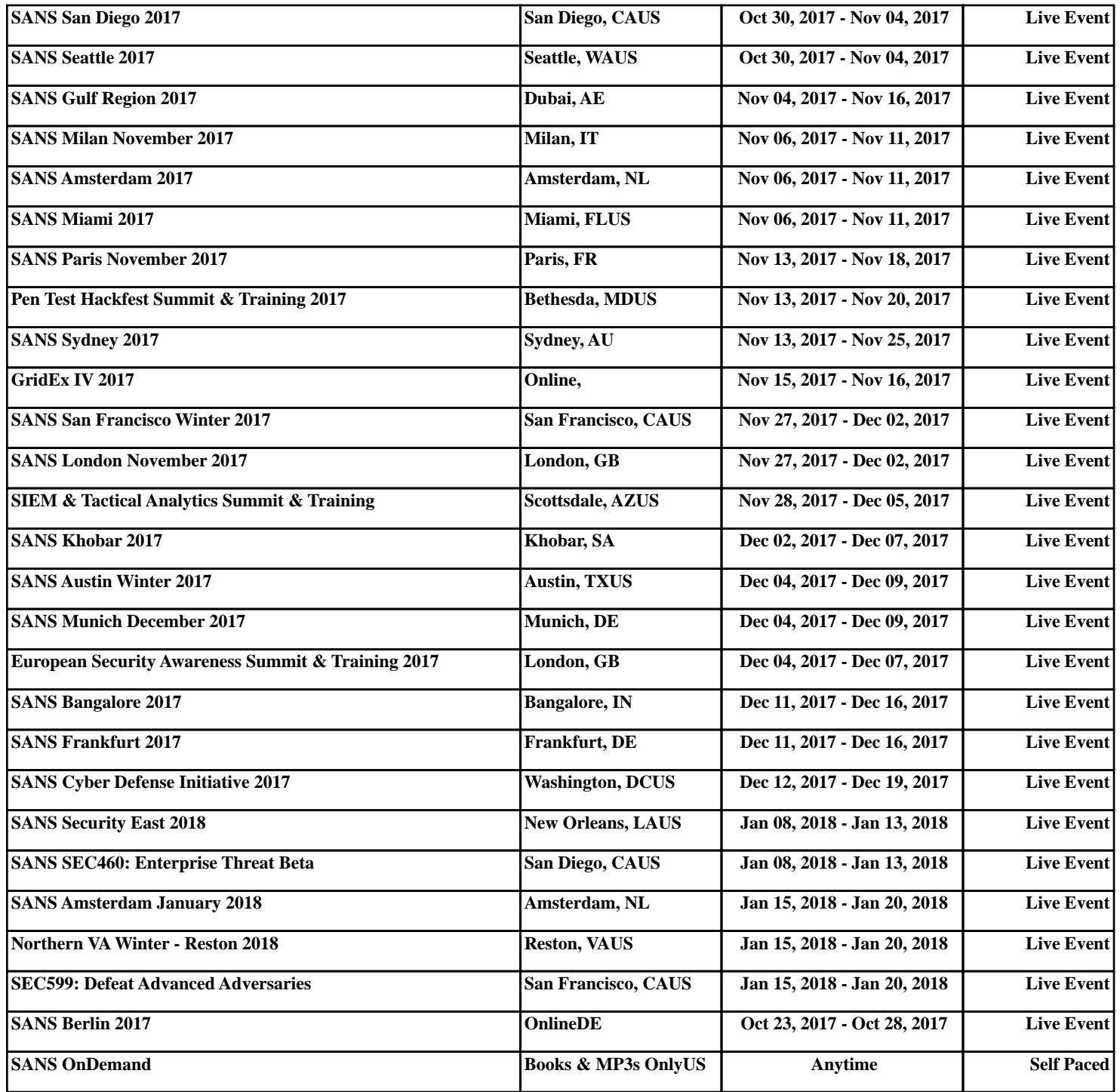